## Instructions for Paper Submissions to the 18th IACP Conference

## Step 1: Log in: https://cmt3.research.microsoft.com/IACP2024

If you do not have a CMT account, please register one before the submission. Co-authors do not need to register. However, you still need to input the information of all your coauthors when submitting an abstract.

<u>Step 2:</u> Click the "Create New Submission" button, and subsequently select either "Research Paper Tracks" or "Innovative Practices Tracks," depending on the track of your submission:

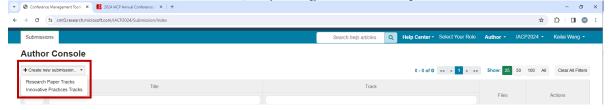

<u>Step 3:</u> An example of "Research Paper Tracks" Submission: Please enter the required information (input email of your coauthor, if any, to start inputting their information), choose the relevant subject area, and click on the "Submit" button to complete the process.

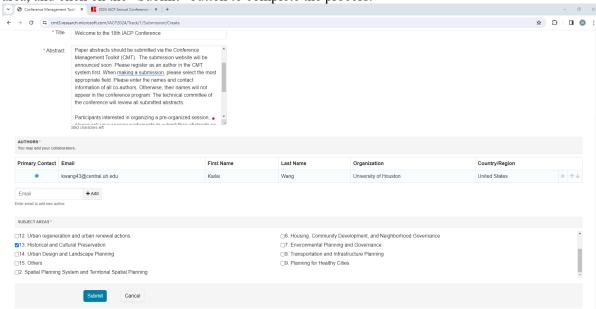

Step 4: If needed, you can revise your submissions any time before the submission deadline.